# **Zigbee Smart Plug** 70110005

azigbee CE AROHS

## *Important: Read All Instructions Prior to Installation*

#### **Function introduction**

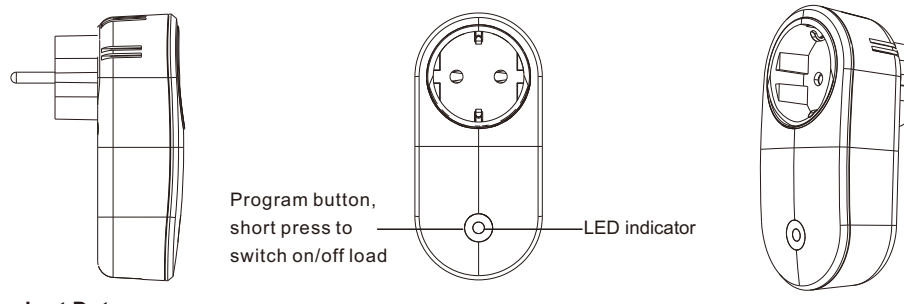

## **Product Data**

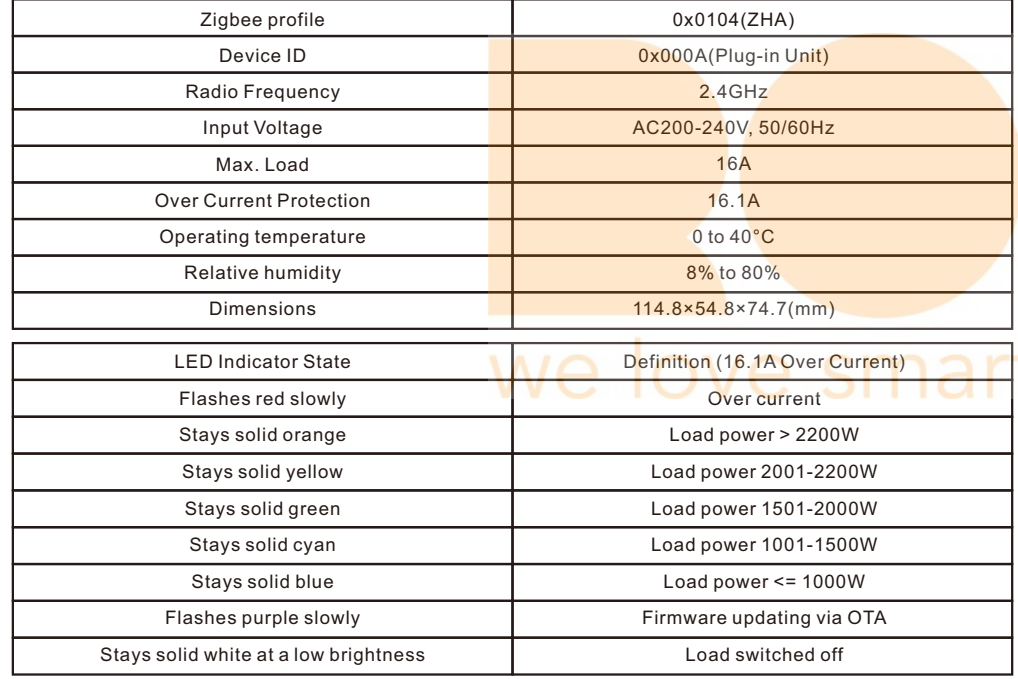

• ZigBee smart plug based on latest ZigBee 3.0 protocol

- Enables to control ON/OFF of the load, supports max. 16 scenes
- ZigBee end device that supports Touchlink commissioning
- Supports find and bind mode to bind a ZigBee remote
- Supports zigbee green power and can bind max. 20 zigbee green power switches
- Supports temperature measurement
- Supports over current protection and power metering, enables to report power consumption to gateway
- **Safety & Warnings**
	- DO NOT install with power applied to device.
	- DO NOT expose the device to moisture.

### **Operation**

**1.Plug the smart plug into AC power source.**

**2.This ZigBee device is a wireless receiver that communicates with a variety of ZigBee compatible systems. This receiver receives and is controlled by wireless radio signals from the compatible ZigBee system.**

## **3. Zigbee Network Pairing through Coordinator or Hub (Added to a Zigbee Network)**

**Step 1**: Remove the device from previous zigbee network if it has already been added to, otherwise pairing will fail. Please refer to the part "**Factory Reset Manually**".

**Step 2**: From your ZigBee Controller or hub interface, choose to add lighting device and enter Pairing mode as instructed by the controller.

**Step 3**: Short press "Program" button 5 times continuously to set the device to network pairing mode, LED indicator will flash white fast.

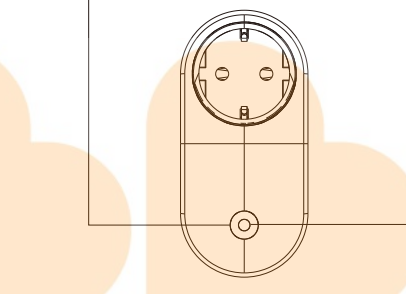

**Step 4**: LED indicator will flash white 6 times to indicate successful pairing. LED indicator will maintain the status before entering into network pairing mode if pairing fails.

## **4. TouchLink to a Zigbee Remote**

**Step 1**: Short press "Prog" button 4 times (Or re-power on the device 4 times) to start Touchlink commissioning, 180S timeout. Once timeout, repeat the operation.

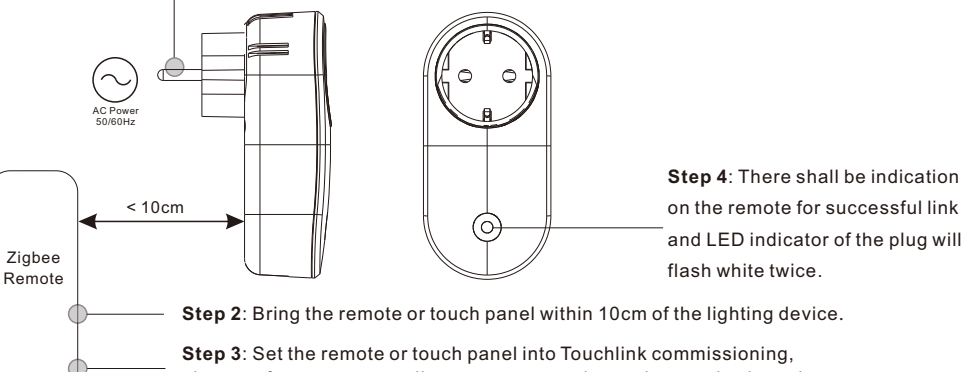

please refer to corresponding remote or touch panel manual to learn how.

**Note: 1) Directly TouchLink (both not added to a ZigBee network), each device can link with 1 remote.** 

- **2) TouchLink after both added to a ZigBee network, each device can link with max. 30 remotes.**
- **3) To control by both gateway and remote, add remote and device to network first then TouchLink.**
- **4) After TouchLink, the device can be controlled by the linked remotes.**

• Waterproof grade: IP20

# **5. Removed from a Zigbee Network through Coordinator or Hub Interface**

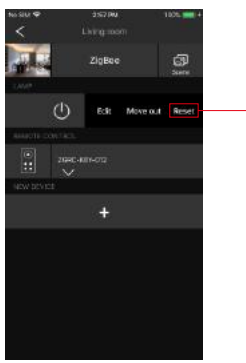

From your ZigBee controller or hub interface, choose to delete or reset the lighting device as instructed. LED indicator of the plug blinks white 3 times to indicate successful reset.

# **6. Factory Reset Manually**

**Step 1**: Short press the "program" button 5 times continuously, the plug will enter into network pairing mode.

# **Step 2: LED indicator will flash white** fast and the plug will try to join a Zigbee network.

# **7. Factory Reset through a Zigbee Remote (Touch Reset)**

**Note**: Make sure the device already added to a network, the remote added to the same one or not added to any network.

**Step 1**: Re-power on the device to start TouchLink Commissioning, 180 seconds timeout, repeat the operation.

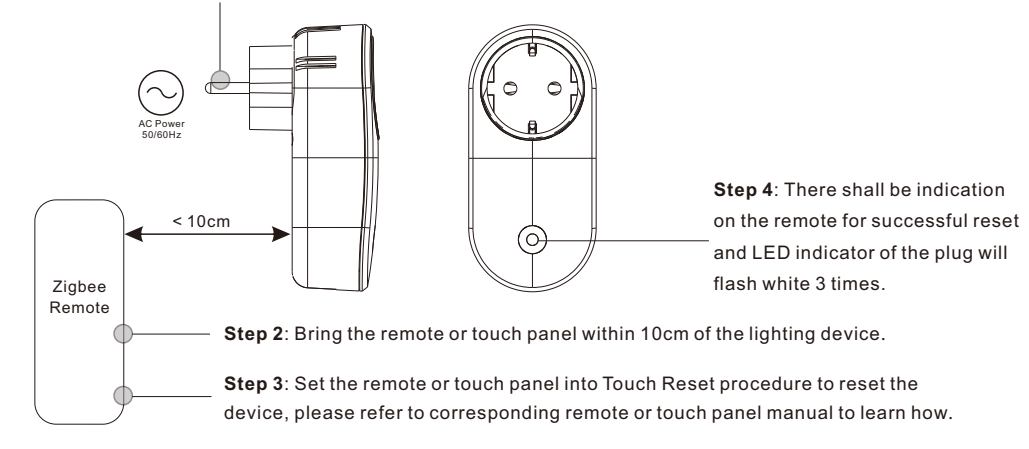

# **8. Find and Bind Mode**

**Step 1**: Short press "Prog." button 3 times to start Find and Bind mode (LED indicator flashes white slowly) to **Note: Make sure both the device and remote are added to the same gateway that supports find and bind.**

find and bind target node, 180 seconds timeout, repeat the operation.

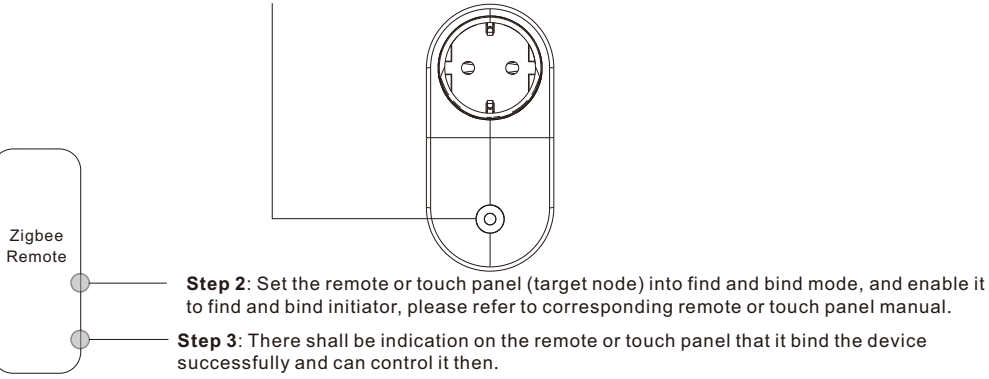

## **9. Learning to a Zigbee Green Power Switch**

**Step 1**: Short press "Program" button 4 times to start Learning to GP switch mode (LED indicator flashes twice), 180 seconds timeout, repeat the operation.

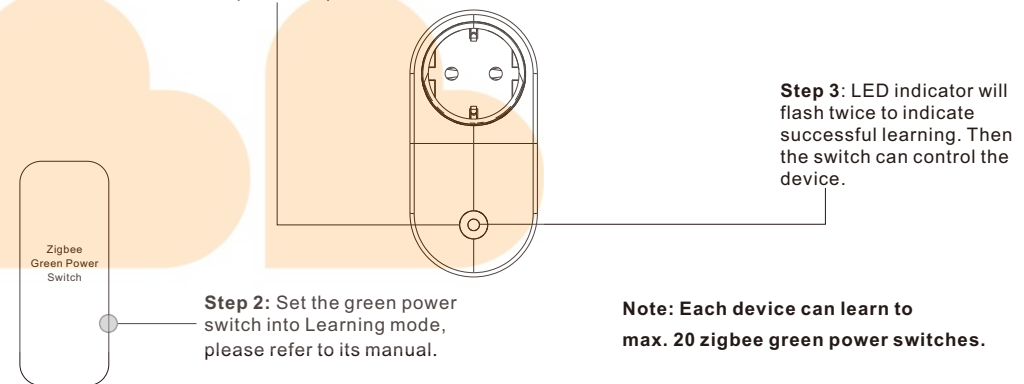

# **10. Delete Learning to a Zigbee Green Power Switch**

**Step 1**: Short press "Program" button 3 times to start delete Learning to GP switch mode (LED indicator flashes slowly), 180 seconds timeout, repeat the operation.

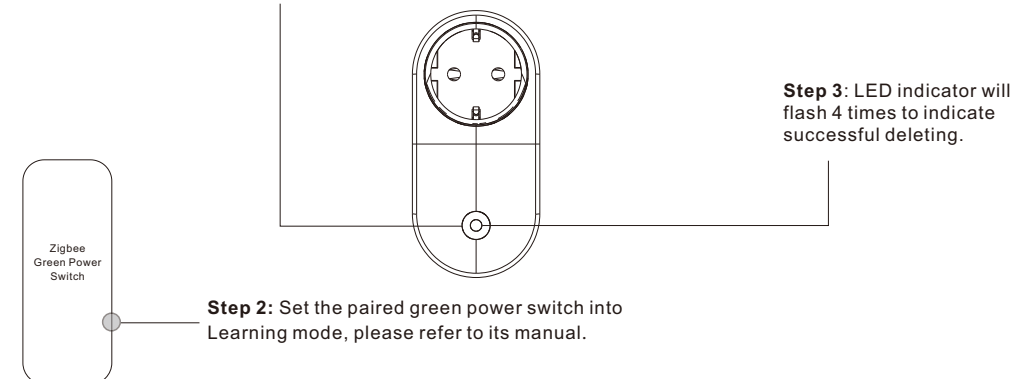

# **11. Setup a Zigbee Network & Add Other Devices to the Network (No Coordinator Required)**

**Step 1**: Short press "Program" button 4 times to enable the device to setup a zigbee network (LED indicator flashes white twice) to discover and add other devices, 180 seconds timeout, repeat the operation.

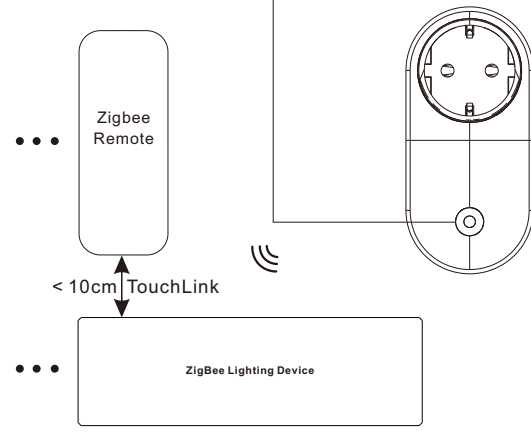

**Step 2**: Set another device or remote or touch panel into network pairing mode and pair to the network, refer to their manuals.

**Step 4**: Bind the added devices and remotes through Touchlink so that the devices can be controlled by the remotes, refer to their manuals. **Step 3**: Pair more devices and remotes to the network as you would like, refer to their manuals.

**Note: 1) Each added device can link and be controlled by max. 30 added remotes.**

 **2) Each added remote can link and control max. 30 added devices.**

## **12. ZigBee Clusters the device supports are as follows:**

## **Input Clusters**

- 0x0000: Basic 0x0003: Identify 0x0004: Groups 0x0005: Scenes 0x0006: On/off
- $\bullet$  0x0402: temperature measurement  $\,\bullet$  0x0702: Simple Metering  $\,\bullet$  0x0b04: Electrical Measurement
- 0x0b05: Diagnostics 0x1000: ZLL Commissioning

#### **Output Clusters**

• 0x0003: Identify • 0x0019: OTA

# **13. OTA**

The device supports firmware updating through OTA, and will acquire new firmware from zigbee controller or hub every 10 minutes automatically.